# Neues zur Verwendung der Smartboards

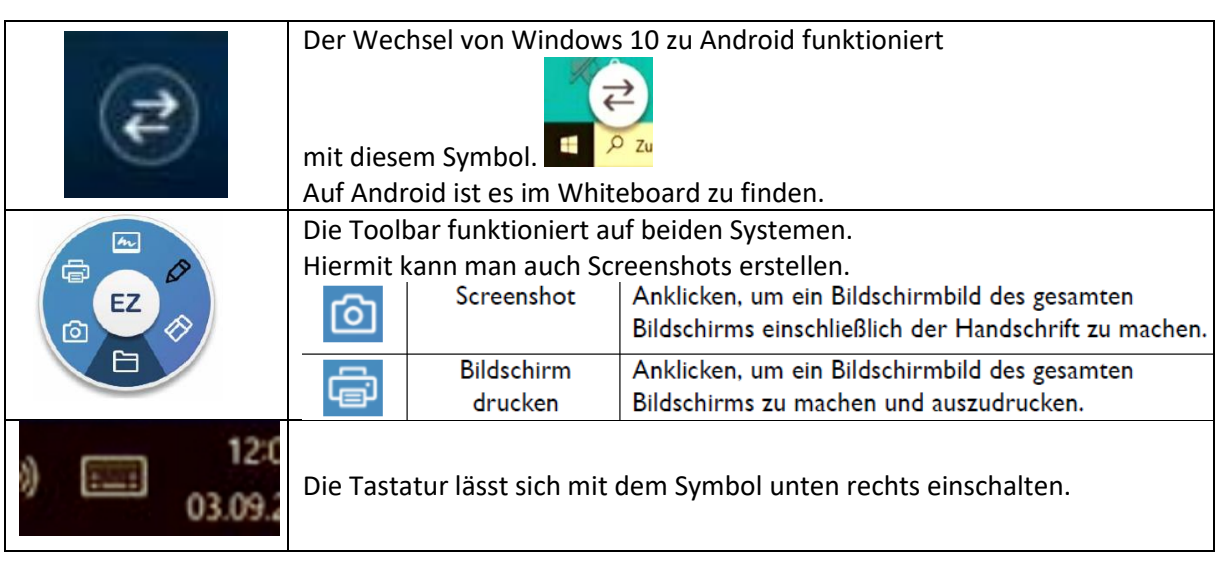

## 1.Windows 10

### zur Benutzung von

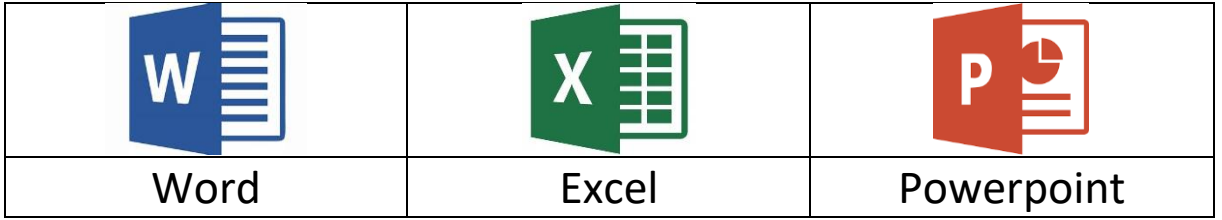

Dateien bitte über einen eigenen STUD.IP-Schreibtisch mitbringen

#### zur Benutzung eines Browsers

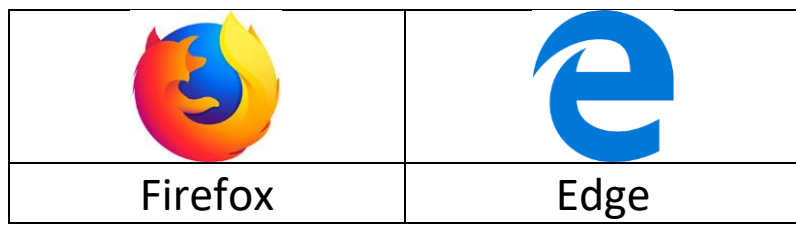

inclusive diverse Online-Tools, z.B.

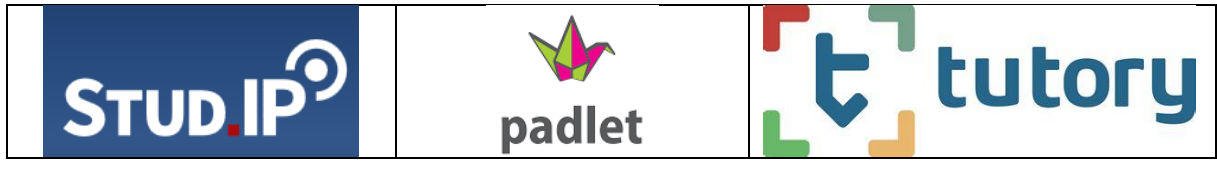

## 2.Android

## zur Benutzung des

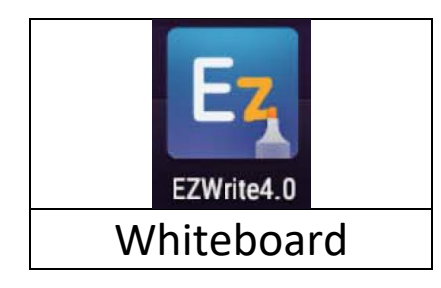

Achtung: Bitte Whiteboard-Tafelbilder regelmäßig zwischenspeichern, und zwar als Bilder.

Dann kann man sie auch wieder im Whiteboard hochladen und weiter dran arbeiten.

Tipp

Tafelbilder als QR-Code von den Kursteilnehmenden auf deren Smartboards übertragen.

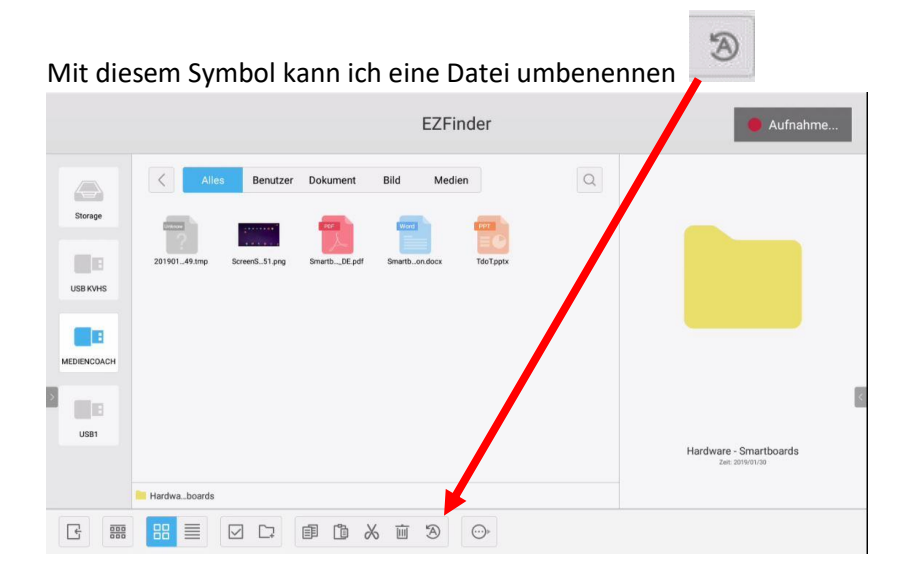

### zur Verbindung mit dem Smartphone

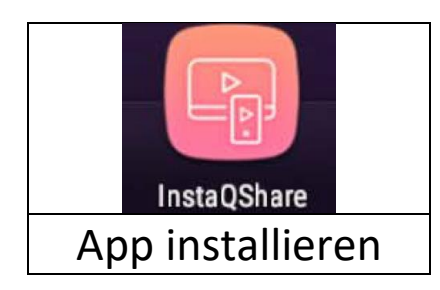

Handy mit dem Netzwerk verbinden: kvhs Ammerland Gastzugang

Passwort: WLAN\_Kursteilnehmer

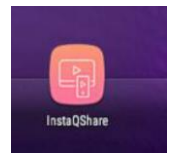

Es braucht die App InstaQShare.

Da sechs Smartboards in diesem Netzwerk sind, muss man das richtige auswählen -

entweder per QR-Code über das Smartboard oder auf dem Smartphone in der App aus der Liste wählen

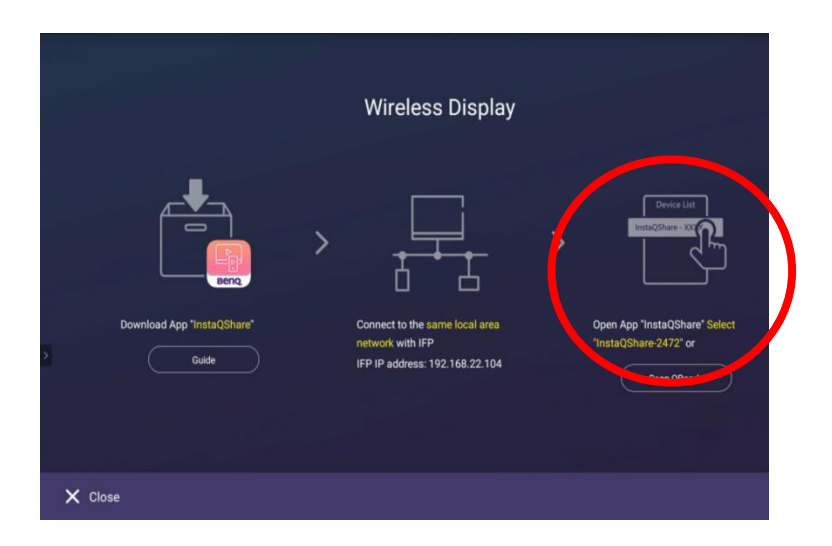

Man kann in beide Richtungen spiegeln.

**TV-Spiegel** - Smartboard zeigt sich auf dem Handy

Dort kann ich Bemerkungen vornehmen.

**Spiegeln** – Handy zeigt sich auf dem Smartboard

z.B., wenn ich Apps zeigen möchte

### incl. der Benutzung diverser Apps

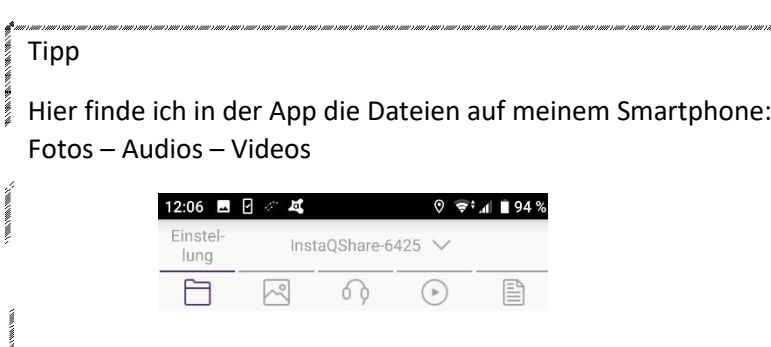

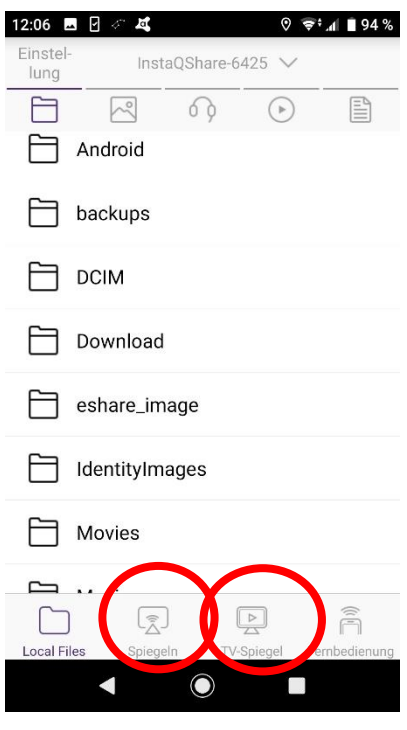